## Dienstag: Ressourcen

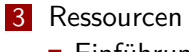

- Einführung
- Korpora

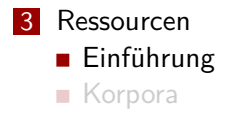

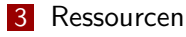

- Einführung
	- Grundlagen
	- **Organisation**
	- **Benutzung**
- Korpora

#### Korpora

- Annotierte und nicht-annotierte Textmengen
- BNC, ANC, Europarl, FrameNet, Salsa, Negra, Wikipedia, ...
- Kein einheitliches Format!

### Tools

- Programme für die linguistische (und andere) Verarbeitung
- **POS-Tagger, Parser, Sentence Splitter, Machine Learning** Toolkits, …
- **Jedes Programm verhält sich anders!**

https://wiki.cl.uni-heidelberg.de/foswiki/bin/view/Main/ Resources/WebHome

#### Webseite

- **Login mit ICL-Account**
- Wikiseite enthält Index und detaillierte Beschreibung der verfügbaren Ressourcen

## Dokumentation II

https://wiki.cl.uni-heidelberg.de/foswiki/bin/view/Main/ Resources/WebHome

### Index

- Oben: Kategorien
- Unten: Alphabetische Liste der Ressourcen nach Kategorien mit
	- Links zur Wikiseite (enthält Link zur Homepage und Dokumentation)
	- Kurzbeschreibung
	- Verzeichnispfad

## Dokumentation III

### Weiterführende Dokumentation zu einzelnen Tools

- **README**
- man-pages
- doc-Verzeichnis
- …

## Vertraulichkeitsvereinbarung I

- Non Disclosure Agreement (NDA)
- Für manche Ressourcen ist eine Unterschrift nötig, bevor damit gearbeitet werden kann.
- Damit übernehmen Sie die Verantwortung dafür, dass die Ressourcen nicht über Sie an unberechtigte Dritte gelangen.
- Die betroffenen Ressourcen sind mit einem kleinen Schloss-Symbol gekennzeichnet.
- https://wiki.cl.uni-heidelberg.de/foswiki/bin/ view/Main/Resources/NDA

# Vertraulichkeitsvereinbarung II

#### Howto

- **1** NDA bei Gruppe Technik abgeben (http://www.cl.uni-heidelberg.de/gruppetechnik/)
- 2 In die Gruppe **resuser** aufgenommen werden

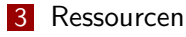

### Einführung

- Grundlagen
- **Organisation**
- **Benutzung**
- Korpora

Statistics/ML Tools für Statistik und Machine Learning Processors Software für einen Verarbeitungsschritt: Parser, Tagger, … Preprocessors Software zur Vorverarbeitung (z.B. HTML-Extraktion) Platforms Toolkits/Frameworks, die verschiedene Verarbeitungsschritte beinhalten (z.B. NLTK) Ontologies Ontologien und WordNet

Lingware Linguistische Software: Grammatiken, Morphologien, … Corpora Alle Korpora APIs Application Programming Interfaces – Interfaces, um aus Programmen auf Ressourcen zuzugreifen Annotation Annotationswerkzeuge

# Unterkategorien für Korpora

**Manche Kategorien haben Unterkategorien** 

### Corpora and Data

- **Monolingual Corpora**
- **Multilingual Corpora**
- Speech
- **Viewers**

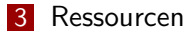

### Einführung

- Grundlagen
- **Organisation**
- **Benutzung**
- Korpora

# **Setup**

- Einstellungen für manche Tools
- Oft: Umgebungsvariablen (**\$PATH**, **\$LIBRARY\_PATH**, …)
- Datei setup in jedem Ressourcen-Verzeichnis
- Aktivierung mittels **source**

#### **source**

- **Eingebaut in die Shell**
- Erwartet als Argument eine Datei, in der Shell-Kommandos stehen
- Kommandos werden der Reihe nach ausgeführt ohne eine Subshell zu starten
- Notwendig, damit Änderungen an Umgebungsvariablen in der Shell vorgenommen werden können

#### **Beispiel:**

**:~\$ source /resources/path/to/resource/setup**

# **Troubleshooting**

#### Was tun wenn es nicht klappt?

- Don't Panic!
- Häufigster Fehler: **setup**-Skript nicht ausgeführt
- Viele mögliche Ursachen
- Dokumentation lesen und nachvollziehen
- Kontakt: resources@cl.uni-heidelberg.de (Englisch)

### Fehlerbeschreibungen

#### Was sollte eine sinnvolle Fehlerbeschreibung enthalten?

- 1 Alles, was man braucht, um das Problem zu reproduzieren
	- 1 Vor allem: die Fehlermeldung!
	- 2 Der Code, der den Fehler erzeugt
	- **3** Auf welchem Rechner passiert das ganze? Betriebssystem, Username, Verzeichnis, …
- 2 Was haben Sie bereits versucht? Was haben Sie als letztes geändert?
- 3 Benutzen Sie einen sinnvollen Betreff
- 4 http:

//www.cl.uni-heidelberg.de/computerpool/technikinfo/

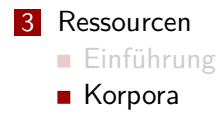

#### 3 Ressourcen

#### Einführung

#### ■ Korpora

Arten von Korpora

- Wie werden Korpora erstellt?
- **Wichtige Korpora**

## Korpora

- Entweder mit Annotationen versehen oder als reiner Text.
- Meistens in Abschnitte unterteilt (z.B. einzelne Dokumente, Sitzungen, Gespräche, Quellen).
- Verschiedene Annotationsstile sind gängig, je nachdem, was annotiert wird.
- Es hilft im Kopf zu behalten, wie ein Korpus erstellt wurde!

## Unannotierte Korpora

- Daten kaum vorverarbeitet.
- Nützliche Information in der Herkunft eines Dokuments:
	- **Datum**
	- Ort
	- Autor
	- …

## Annotierte Korpora I

Zwei Annotationsweisen:

#### Inline Annotation

**Annotation direkt ins Dokument eingefügt:** the <noun>dog</noun> barks.

#### Stand-Off Annotation

- Annotation getrennt vom Dokument:
- Zeichen- oder Wortpositionen verweisen auf die Stelle im Text **<noun start="4" end="7" />**

# Inline Annotation I

Verändert das Dokument

#### Beispiel

- **the dog barks**
- + POS Tags: **<d>the</d> <n>dog</n> <v>barks</v>**
- $\blacksquare$  + Chunks:

<np><d>the</d></n>><n>dog</n></np> **<vp><v>barks</v></vp>**

# Inline Annotation II

#### **Nachteile**

- Je mehr Annotation, umso schwieriger, die richtige Stelle zu finden.
- Nicht möglich, z.B. zwei verschiedene Parsebäume darzustellen
- Überschneidungen/Überlappungen sind schwer zu modellieren (**<a>just <a>an</a> example</a>**)

# Stand-Off Annotation

- Originaldokument bleibt unverändert.
- Beliebige Annotation möglich.
- Annotatierte Daten schwer lesbar (für menschliche Leser).

### Unbedingt beachten:

- Bezieht sich die Annotation auf das letzte Zeichen innerhalb einer Spanne oder auf das erste Zeichen außerhalb der Spanne?
- Bezieht sich die Nummerierung auf Bytes (unicode!), Zeichen oder Wörter?

# Stand-Off Annotation

- Originaldokument bleibt unverändert.
- Beliebige Annotation möglich.
- Annotatierte Daten schwer lesbar (für menschliche Leser).

#### Unbedingt beachten:

- Bezieht sich die Annotation auf das letzte Zeichen innerhalb einer Spanne oder auf das erste Zeichen außerhalb der Spanne?
- Bezieht sich die Nummerierung auf Bytes (unicode!), Zeichen oder Wörter?

### Gemischte Annotation

- Es wird kompliziert, wenn beide Annotationsstile vermischt werden.
- Beeinflusst Inline Annotation die Zeichenpositionen?
	- **n** ja: Wenn Inline Annotation hinzugefügt wird müssen Zeichenpositionen neu berechnet werden!
	- nein: Man kann das annotierte Dokument parsen, um die ursprünglichen Positionen zu extrahieren!

**Tipp:** Bei gemischter Annotation alle Inline Annotationen in Stand-Off Annotation konvertieren.

## Gemischte Annotation

- Es wird kompliziert, wenn beide Annotationsstile vermischt werden.
- Beeinflusst Inline Annotation die Zeichenpositionen?
	- **n** ja: Wenn Inline Annotation hinzugefügt wird müssen Zeichenpositionen neu berechnet werden!
	- nein: Man kann das annotierte Dokument parsen, um die ursprünglichen Positionen zu extrahieren!

■ Tipp: Bei gemischter Annotation alle Inline Annotationen in Stand-Off Annotation konvertieren.

#### 3 Ressourcen

Einführung

#### ■ Korpora

- Arten von Korpora
- Wie werden Korpora erstellt?
- **Wichtige Korpora**

# Erstellung von Korpora

- (Die meisten) Texte werden nicht zum Zwecke der Korpuserstellung geschrieben/gesprochen.
- Ausnahme: Korpora für gesprochene Sprache häufig von bezahlten Sprechern in kontrollierten Szenarien erstellt  $(=\epsilon \epsilon \epsilon!)$
- Textkorpora oft aus verschiedene Quellen zusammengestellt.

#### **Quellen**

- Bücher, Artikel, sonstige Veröffentlichungen
- Webseiten
- Tonaufnahmen
- Zeitungs- und Nachrichtentexte

## Konvertierung von Formaten

- Dateien in einem Ordner genügen nicht.
- Das Korpus in einem nutzbaren Textformat sein.
- **Originalformat muss häufig konvertiert werden.**

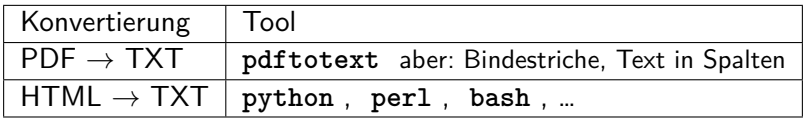

Tabelle: Konvertierungswerkzeuge

#### **Mehrere Schritte, je nach Bedarf**

- $\blacksquare$  1: Sentence splitting
- 2: Tokenisierung
- 3: POS-Annotation, Lemmatisierung
- 4: Annotation von Eigennamen
- 5: Annotation der Satzstruktur
- n: …
- $\blacksquare$  = Pipeline

#### ■ Mehrere Schritte, je nach Bedarf

- $\blacksquare$  1: Sentence splitting
- 2: Tokenisierung
- 3: POS-Annotation, Lemmatisierung
- 4: Annotation von Eigennamen
- 5: Annotation der Satzstruktur
- n: …
- $\blacksquare$  = Pipeline

### ■ Mehrere Schritte, je nach Bedarf

- $\blacksquare$  1: Sentence splitting
- 2: Tokenisierung
- 3: POS-Annotation, Lemmatisierung
- 4: Annotation von Eigennamen
- 5: Annotation der Satzstruktur
- n: …
- $\blacksquare$  = Pipeline

- Mehrere Schritte, je nach Bedarf
- $\blacksquare$  1: Sentence splitting
- 2: Tokenisierung
- 3: POS-Annotation, Lemmatisierung
- 4: Annotation von Eigennamen
- 5: Annotation der Satzstruktur
- n: …
- $\blacksquare$  = Pipeline
- Mehrere Schritte, je nach Bedarf
- $\blacksquare$  1: Sentence splitting
- 2: Tokenisierung
- 3: POS-Annotation, Lemmatisierung
- 4: Annotation von Eigennamen
- 5: Annotation der Satzstruktur
- n: …
- $\blacksquare$  = Pipeline

- Mehrere Schritte, je nach Bedarf
- $\blacksquare$  1: Sentence splitting
- 2: Tokenisierung
- 3: POS-Annotation, Lemmatisierung
- 4: Annotation von Eigennamen
- 5: Annotation der Satzstruktur
- n: …
- $\blacksquare$  = Pipeline

- Mehrere Schritte, je nach Bedarf
- $\blacksquare$  1: Sentence splitting
- 2: Tokenisierung
- 3: POS-Annotation, Lemmatisierung
- 4: Annotation von Eigennamen
- 5: Annotation der Satzstruktur
- n: …
- $\blacksquare$  = Pipeline

- Mehrere Schritte, je nach Bedarf
- $\blacksquare$  1: Sentence splitting
- 2: Tokenisierung
- 3: POS-Annotation, Lemmatisierung
- 4: Annotation von Eigennamen
- 5: Annotation der Satzstruktur
- n: …
- $\blacksquare$  = Pipeline

# Pipeline-Werkzeuge

#### Bestimmte Frameworks können helfen:

- Datenstrukturen
- Interfaces m.
- Parallelisierung m.

- UIMA: http://incubator.apache.org/uima/
- OpenNLP: http://opennlp.sourceforge.net/
- GATE: http://gate.ac.uk/
- Heart of Gold: http://heartofgold.dfki.de/

# Pipeline-Werkzeuge

#### Bestimmte Frameworks können helfen:

- **■** Datenstrukturen
- **Interfaces**
- **Parallelisierung**

### Beispiel

- UIMA: http://incubator.apache.org/uima/
- OpenNLP: http://opennlp.sourceforge.net/
- GATE: http://gate.ac.uk/
- Heart of Gold: http://heartofgold.dfki.de/

### Ressourcen

#### 3 Ressourcen

Einführung

#### ■ Korpora

- Arten von Korpora
- Wie werden Korpora erstellt?
- **Wichtige Korpora**

- **Projekt Gutenberg: Sammlung von Texten mit abgelaufenem** Urheberrecht.
- WAC: gecrawlte Webseiten von verschiedenen Domains (.de, .uk, .it, …)

Teilweise aufbereitete Korpora vorhanden (PukWAC)

- Web1t: 5-gramme aus dem Netz, erstellt von Google (1 TB!)
- Wortschatz: 3 Millionen deutsche Sätze

- **Projekt Gutenberg: Sammlung von Texten mit abgelaufenem** Urheberrecht.
- WAC: gecrawlte Webseiten von verschiedenen Domains (.de, .uk, .it, …)

Teilweise aufbereitete Korpora vorhanden (PukWAC)

- Web1t: 5-gramme aus dem Netz, erstellt von Google (1 TB!)
- Wortschatz: 3 Millionen deutsche Sätze

- **Projekt Gutenberg: Sammlung von Texten mit abgelaufenem** Urheberrecht.
- WAC: gecrawlte Webseiten von verschiedenen Domains (.de, .uk, .it, …)

Teilweise aufbereitete Korpora vorhanden (PukWAC)

- Web1t: 5-gramme aus dem Netz, erstellt von Google (1 TB!)
- Wortschatz: 3 Millionen deutsche Sätze

- **Projekt Gutenberg: Sammlung von Texten mit abgelaufenem** Urheberrecht.
- WAC: gecrawlte Webseiten von verschiedenen Domains (.de, .uk, .it, …) Teilweise aufbereitete Korpora vorhanden (PukWAC)
- Web1t: 5-gramme aus dem Netz, erstellt von Google (1 TB!)
- Wortschatz: 3 Millionen deutsche Sätze

#### BNC: Standardkorpus, "balanced", manuell annotiert mit POS und Lemma.

- Penn TreeBank: Nachrichtentexte mit manueller syntaktischer Annotation
- Negra: Deutsche Zeitungstexte, manuell annotiert mit POS (keine Lemmata) und syntaktischer Struktur.
- FrameNet: Englische Zeitungstexte, annotiert mit semantische Rollen nach dem FrameNet Paradigma.
- TimeBank: Nachrichtentext mit Events, Temporalausdrücken und temporalen Relationen zwischen Events.

- BNC: Standardkorpus, "balanced", manuell annotiert mit POS und Lemma.
- Penn TreeBank: Nachrichtentexte mit manueller syntaktischer Annotation
- Negra: Deutsche Zeitungstexte, manuell annotiert mit POS (keine Lemmata) und syntaktischer Struktur.
- FrameNet: Englische Zeitungstexte, annotiert mit semantische Rollen nach dem FrameNet Paradigma.
- TimeBank: Nachrichtentext mit Events, Temporalausdrücken und temporalen Relationen zwischen Events.

- BNC: Standardkorpus, "balanced", manuell annotiert mit POS und Lemma.
- Penn TreeBank: Nachrichtentexte mit manueller syntaktischer Annotation
- Negra: Deutsche Zeitungstexte, manuell annotiert mit POS (keine Lemmata) und syntaktischer Struktur.
- FrameNet: Englische Zeitungstexte, annotiert mit semantische Rollen nach dem FrameNet Paradigma.
- TimeBank: Nachrichtentext mit Events, Temporalausdrücken und temporalen Relationen zwischen Events.

- BNC: Standardkorpus, "balanced", manuell annotiert mit POS und Lemma.
- Penn TreeBank: Nachrichtentexte mit manueller syntaktischer Annotation
- Negra: Deutsche Zeitungstexte, manuell annotiert mit POS (keine Lemmata) und syntaktischer Struktur.
- FrameNet: Englische Zeitungstexte, annotiert mit semantische Rollen nach dem FrameNet Paradigma.
- TimeBank: Nachrichtentext mit Events, Temporalausdrücken und temporalen Relationen zwischen Events.

- BNC: Standardkorpus, "balanced", manuell annotiert mit POS und Lemma.
- Penn TreeBank: Nachrichtentexte mit manueller syntaktischer Annotation
- Negra: Deutsche Zeitungstexte, manuell annotiert mit POS (keine Lemmata) und syntaktischer Struktur.
- FrameNet: Englische Zeitungstexte, annotiert mit semantische Rollen nach dem FrameNet Paradigma.
- TimeBank: Nachrichtentext mit Events, Temporalausdrücken und temporalen Relationen zwischen Events.

# Multilinguale Korpora

- **Einige Korpora beinhalten Text in mehreren Sprachen.**
- **Multilinguale Quellen:** 
	- Wikipedia
	- **n** Internationale Organisationen (EU, UN)
	- Übersetzte Texte (z.B. Nachrichtenagenturen, Projekt Gutenberg, mehrsprachige Webseiten)
- **Parallel: Derselbe Text in verschiedenen Sprachen.**

**Europarl, OpenSubtitles, etc.** 

- Vergleichbar: Texte zum selben Thema in verschiedenen Sprachen
	- Reuters, WikiXML, ISI

# Multilinguale Korpora

- **Einige Korpora beinhalten Text in mehreren Sprachen.**
- **Multilinguale Quellen:** 
	- Wikipedia
	- **n** Internationale Organisationen (EU, UN)
	- Übersetzte Texte (z.B. Nachrichtenagenturen, Projekt Gutenberg, mehrsprachige Webseiten)
- **Parallel: Derselbe Text in verschiedenen Sprachen.** 
	- Europarl, OpenSubtitles, etc.
- Vergleichbar: Texte zum selben Thema in verschiedenen Sprachen
	- Reuters, WikiXML, ISI

# Alignierungen

- Eine Alignierung (alignment) verbindet korrespondierende Passagen in verschiedenen Dokumenten.
- Parallele Korpora können auf verschiedenen Ebenen aligniert werden
- Dokument-, Absatz-, Satz-, Phrasen- und Wortalignierung
- Alignierung normalerweise implizit dargestellt durch IDs von Textpassagen.

#### Übung 4

# Dienstag: Markup/Datenformate

- 4 Markup/Datenformate **XML** 
	- **JSON**

# Markup/Datenformate

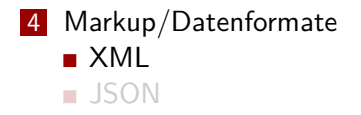

## **Motivation**

- Viele Korpora enthalten Informationen über den reinen Text hinaus:
	- **Metadaten**
	- Annotationen
	- Dokumentgrenzen
- Annotationen oder Metadaten sind Eigenschaften von Texten
- Standard für Darstellung der Eigenschaften von Daten: XML
- Vorteil: Standard genau definiert, Bibliotheken für viele Programmiersprachen vorhanden

# Markup/Datenformate

#### 4 Markup/Datenformate

- XML
	- **Aufbau und Syntax**
	- **XML-Parsing**
	- XPath
- JSON

# eXtensible Markup Language I

- **NAL ermöglicht die Speicherung und den Austausch** strukturierter Daten über Textdateien
- Schreiben und Lesen mit normalem Text-Editor (emacs, vi, kate)
- XML-Parser erkennen die Struktur von XML-formatierten Daten
- Heutzutage sind viele Daten XML-formatiert (z.B. ODF-Formate)
- Ausführliches Tutorial unter http://w3schools.com/xml/

# eXtensible Markup Language II

- **NML-Dateien beginnen mit einem Header**
- Daten sind zwischen XML-Tags eingeschlossen
- **NML-Tags sind grundsätzlich nicht vordefiniert**

```
Beispiel (starwars.xml)
```

```
<?xml version="1.0" encoding ="UTF -8"?>
<people >
   <person >
       <name >Luke Skywalker </name >
       <homeworld >Tatooine </ homeworld >
   </person >
   <person >
       <name >Han Solo </name >
       <homeworld >Corellia </ homeworld >
   </person >
\langle/people>
```
eXtensible Markup Language III

Beispiele (Attribute, Leere Elemente)

```
<person >
   <name >Han Solo </name >
   <homeworld >Corellia </ homeworld >
   <height unit="meters">1.8 </height >
</person >
```

```
<person >
    <name >Luke Skywalker </name >
    \langlejedi \rangle</person >
```
# Zeichenvorrat I

An sich können sowohl in den Attributen als auch zwischen Tags beliebige Zeichen aus UTF-8 verwendet werden. Aber:

**Entities** 

- & **&**
- <  $<$  **klt;** (less than)
- $>$  > (greater than)
	- ' **'** (apostrophe, single-quote)
	- *"* (quotation mark, double-quote)

Beispiel

#### $\text{text>}$   $\text{%}$   $\text{%$

## Zeichenvorrat II

#### CDATA-Deklaration

Innerhalb von XML-Tags kann die CDATA-Deklaration verwendet werden, um anzuzeigen, dass Character-Daten verwendet werden. Dann müssen keine XML-Entities benutzt werden

Beispiel

 $\text{text} >$  (CDATA [7 > 5]]  $\text{text} >$ 

#### Unicode-Zeichen sind nummeriert

- Mit einer NCR kann man eine Nummer angeben, die als Zeichen interpretiert wird
- **Example 19 Hexadezimal &#xHHH; HHH ist der Hexadezimalwert des Zeichens** Dezimal &#DDD; DDD ist der Dezimalwert des Zeichens

- Linefeed  $&\#x000A$ :
	-
	-

#### Unicode-Zeichen sind nummeriert

- Mit einer NCR kann man eine Nummer angeben, die als Zeichen interpretiert wird
- **Example Hexadezimal &#xHHH; HHH ist der Hexadezimalwert des Zeichens** Dezimal &#DDD; DDD ist der Dezimalwert des Zeichens

#### **Beispiel**

#### $Linefeed$   $$ :

 $\bar{E}$  &#x0112:

ů &#x016F:

- Unicode-Zeichen sind nummeriert
- Mit einer NCR kann man eine Nummer angeben, die als Zeichen interpretiert wird
- **Example Hexadezimal &#xHHH; HHH ist der Hexadezimalwert des Zeichens** Dezimal &#DDD; DDD ist der Dezimalwert des Zeichens

### **Beispiel**

- $Linefeed$   $$ :
	- E &#x0112:
	- ů &#x016F:

- Unicode-Zeichen sind nummeriert
- Mit einer NCR kann man eine Nummer angeben, die als Zeichen interpretiert wird
- **Example Hexadezimal &#xHHH; HHH ist der Hexadezimalwert des Zeichens** Dezimal &#DDD; DDD ist der Dezimalwert des Zeichens

### **Beispiel**

- $Linefeed$   $$ :
	- $\bar{E}$  &#x0112:
	- ŭ  $ů:$

- Unicode-Zeichen sind nummeriert
- Mit einer NCR kann man eine Nummer angeben, die als Zeichen interpretiert wird
- **Example Hexadezimal &#xHHH; HHH ist der Hexadezimalwert des Zeichens** Dezimal &#DDD; DDD ist der Dezimalwert des Zeichens

**Beispiel** 

- $Linefeed$   $$ :
	- $\bar{E}$  &#x0112:
	- Ŭ.  $ů:$
- Weitere numerische Codes

http://www.unicode.org/charts/

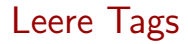

#### Beispiele (Verschiedene Arten, leere Elemente zu notieren)

<jedi ></jedi > <jedi />  $\langle$ jedi/>

#### Beispiel (Auch leere Tags können Attribute enthalten)

<jedi dark="no" />

### Kommentare

#### Beispiel

<person > <name >Han Solo </name > <homeworld >Corellia </ homeworld > <!*-- dies ist ein kommentar --*> </person >
# Markup/Datenformate

### 4 Markup/Datenformate

- XML
	- Aufbau und Syntax
	- **XML-Parsing**
	- XPath
- JSON
- DOM steht für "Document Object Model"
- Liest das gesamte XML-Dokument in den Speicher und baut eine Baumstruktur im Speicher auf
- Objekte im DOM-Baum können über Methoden angesprochen werden (z.B. **childOf()**, **attributeOf()** )
- Vorteil: einfach und übersichtlich
- Nachteil: hoher Speicherverbrauch
- Weitere Informationen unter http://www.w3.org/DOM/
- SAX steht für "Simple API for XML"
- Ereignis-basierte API: Man definiert aufzurufende Funktion, wenn bestimmte Elemente gefunden werden
- Nachteile: man muss die XML-Struktur gut kennen, keine automatischen Kontext-Informationen, Validierung sehr kompliziert
- Vorteile: sehr speichereffizient, sehr schnell
- Weitere Informationen unter http://www.saxproject.org

#### Dokumentation

### https://docs.python.org/library/xml.html

### DOM in Python

- xml.dom
- xml.etree.ElementTree

### Dokumentation

https://docs.python.org/library/xml.html

### DOM in Python

- xml.dom
- xml.etree.ElementTree

ElementTree überträgt das komplette XML-Dokument in eine Baumstruktur.

Element repräsentiert einen Knoten im XML-Baum mit folgenden Eigenschaften

- Tag als string
- Attribute als dictionary
- $\blacksquare$  Text als string
- Alle Kindknoten als Sequenz-Objekt

#### Beispiel (ElementTree)

```
>>> import pprint, xml.etree.ElementTree as et
>>> tree = et.parse('starwars.xml')
\Rightarrow r = \text{tree.getroot}()>>> r.tag
'people'
>>> r.attrib
{}
>>> people = list(r) # Kindknoten von r
>>> person1 = people [0]
>>> pprint.pprint(list(person1)) # Kindknoten von person1
[<Element 'name' at 0x7fd824cc5150 >,
<Element 'homeworld ' at 0x7fd824cc5210 >,
<Element 'jedi' at 0x7fd824cc52d0 >]
>>> people [0]. find("name").text # find () Funktion
'Luke Skywalker '
```
### SAX

- Modul xml.sax
- **n** in DOM wird ein Baumobjekt aus dem Dokument konstruiert.
- in SAX wird ein Parser-Objekt konstruiert, das das Dokument sequentiell nach bestimmten Inhalten durchsucht.
- Was mit den Inhalten gemacht werden soll, definiert ein ContentHandler, der dem Parser übergeben wird.
- SAX-Modul enthält einen Standard-ContentHandler, von dem ein eigener ContentHandler erbt.

### Beispiel (benutzerdefinierter ContentHandler)

```
import xml.sax
class JediSpotter(xml.sax.ContentHandler):
    def __init__(self):
        xml.sax.ContentHandler. init (self)
    def startElement(self ,name ,attrs):
        """ überschreibt Methode von ContentHandler """
        if name == "jedi":
            print "I saw a jedi!"
```

```
Beispiel (SAX Parsing)
```

```
>>> handler = JediSpotter ()
>>> xml.sax.parse(open('starwars.xml '),handler)
I saw a Jedi!
```
Historisch gesehen kommt XML nach HTML, ist aber allgemeiner und hat eine andere Zielsetzung:

- HTML beschreibt, wie Daten aussehen sollen
- XML beschreibt, welche Informationen Daten beinhalten und welche Eigenschaften sie haben

## HTML - Beispiel

### Beispiel

```

   Fetter Text.
\langle/b>
Das ist ein
<a href="http: // www.google.de">
   Link
\langlea>
```
Ausführliche Informationen zu HTML: http://de.selfhtml.org

# Markup/Datenformate

### 4 Markup/Datenformate

- XML
	- Aufbau und Syntax
	- **XML-Parsing**
	- XPath
- JSON

# XPath I

- **NAL-Strukturen sind baumartig**
- XPath beschreibt Pfade durch diesen XML-Baum
- Die XPath-Notation ist Pfaden im Unix-Dateisystem sehr ähnlich
- Für XPath ist jede Entität in XML ein Knoten:
	- **Elemente**
	- **Attribute**
	- **Text**
	- **Kommentare**
	- …
- Weitere Informationen unter

http://www.w3schools.com/xpath/

## XPath II

#### Beispiel

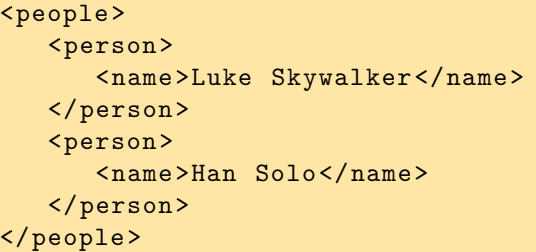

**/people** people **/people/person** person (Wählt mehr als ein Element aus!) **/people/person[1]** person (wählt das erste person unter people)

# XPath III

### Syntax

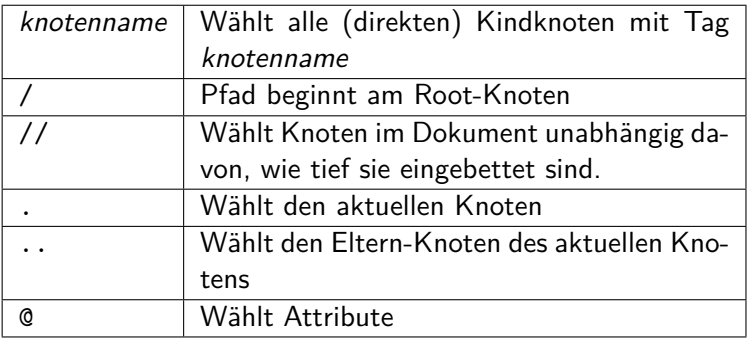

# XPath IV

### Beispiele

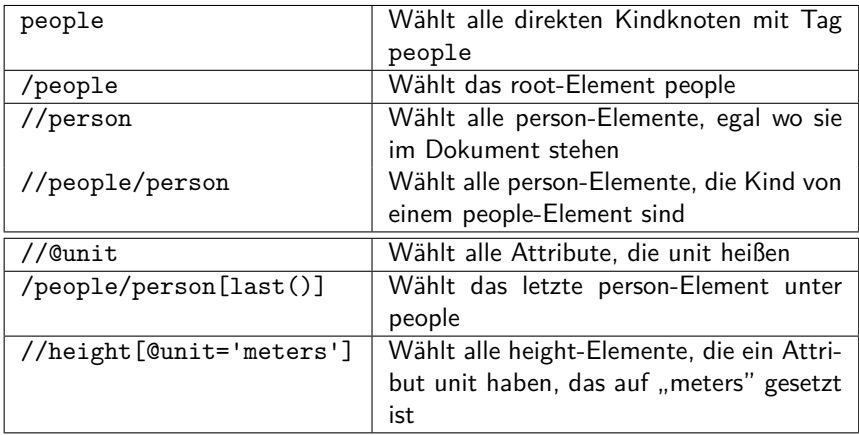

## Beispiele Python

- ElementTree: teilweise Unterstützung von XPath Syntax
- Suchpfad muss immer relativ zum aktuellen Knoten angegeben werden (siehe Beispiel)!

```
>>> import xml.etree.ElementTree as et
>>> tree = et.parse('starwars.xml')
\Rightarrow r = tree.getroot()>>> # alle name -Elemente
\gg r.findall(".//name")
```
https://docs.python.org/2/library/xml.etree.elementtree. html#xpath-support

## Markup/Datenformate

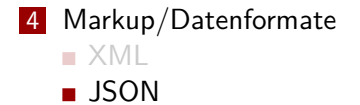

## JSON

- $\blacksquare$  JSON = JavaScript Object Notation
- Textbasiertes Format zum Datenaustausch.
- Entwickelt in den frühen 2000ern für Kommunikation zwischen Server und Webanwendung.
- Verwendet JavaScript(-ähnliche) Syntax.
- In vielen Programmiersprachen sind Bibliotheken für Dekodierung und Generierung von JSON vorhanden

http://www.w3schools.com/json/

# Vergleich mit XML

### Gemeinsamkeiten

- Textbasiert, für Menschen (und Maschinen) lesbar
- **Hierarchisch**
- Sprachunabhängig

### Unterschiede

- XML ist eine Auszeichnungssprache
- **JSON** ist ein Datenformat
- **JSON** kann Arrays verwenden

## Beispiel

### Beispiel (XML)

```
<?xml version="1.0" encoding="UTF-8"?>
<code>people</code></code>
   <person >
       <name >Luke Skywalker </name >
       <homeworld >Tatooine </ homeworld >
   </person >
   <person >
       <name >Han Solo </name >
       <homeworld >Corellia </ homeworld >
   </person >
\langle/people>
```
# Syntax I

#### Schlüssel-Wert-Paare

- Daten werden als Schlüssel-Wert-Paare dargestellt (**"name":"Han Solo"**)
- Schlüssel ist immer eine Zeichenkette
- **Mögliche Werte:** 
	- null
	- Zahl (int,float)
	- Zeichenkette
	- Wahrheitswert
	- **Array** (in  $[]$ )
	- Objekt

# Syntax II

### JSON-Objekte

- Stehen in { }
- Enthalten durch Kommata getrennte Schlüssel-Wert-Paare
- In einem Objekt darf jeder Schlüssel nur einmal verwendet werden!

### Beispiel (JSON)

```
{"people":[
    {"name":"Luke Skywalker", "homeworld":"Tatooine"},
    {"name":"Han Solo", "homeworld":"Corellia"}
]}
```
## Warum JSON?

- Kürzer als XML (keine End-Tags), daher weniger Speicherverbrauch
- Oft weniger Overhead beim Einlesen von JSON-Daten
- Häufig verwendet: z.B. Twitter API, Serialisierung von Datenstrukturen
- Nützlich für weniger komplexe Daten (z.B. Metadaten)

### JSON verwenden

#### Beispiel (JSON in Python)

```
>>> import json, pprint
>>> obj = json.load(open('starwars.json'))
>>> pprint.pprint(obj)
{u'people': [{u'homeworld ': u'Tatooine ',
              u'name': u'Luke Skywalker '},
             {u'homeworld ': u'Corellia ',
              u'name': u'Han Solo'}]}
>>> json.dump(obj ,open('starwars_dump.json','w'),indent =3)
```
https://docs.python.org/2/library/json.html

### Übung 5

Mittagspause

## Dienstag: Versionskontrolle und Makefiles

#### 5 Versionskontrolle und Makefiles

- Versionskontrolle
- **Makefiles**

## Versionskontrolle und Makefiles

#### 5 Versionskontrolle und Makefiles

- **Versionskontrolle**
- **Makefiles**

## Projekte

- Dauern lang
- **Involvieren mehrere Personen und**
- Verzweigen manchmal

- **Personen überschreiben gegenseitig ihre Änderungen**
- Neuer Code macht alten Code kaputt
- Wer hat eigentlich wann was geändert?
- Wie sah die Datei eigentlich aus, bevor ich Algorithmus X implementiert habe?

#### **Personen überschreiben gegenseitig ihre Änderungen**

- Neuer Code macht alten Code kaputt
- Wer hat eigentlich wann was geändert?
- Wie sah die Datei eigentlich aus, bevor ich Algorithmus X implementiert habe?

- **Personen überschreiben gegenseitig ihre Änderungen**
- Neuer Code macht alten Code kaputt
- Wer hat eigentlich wann was geändert?
- Wie sah die Datei eigentlich aus, bevor ich Algorithmus X implementiert habe?

- **Personen überschreiben gegenseitig ihre Änderungen**
- Neuer Code macht alten Code kaputt
- Wer hat eigentlich wann was geändert?
- Wie sah die Datei eigentlich aus, bevor ich Algorithmus X implementiert habe?

- **Personen überschreiben gegenseitig ihre Änderungen**
- Neuer Code macht alten Code kaputt
- Wer hat eigentlich wann was geändert?
- Wie sah die Datei eigentlich aus, bevor ich Algorithmus X implementiert habe?
# Versionsverwaltung

- **Protokollieren alle Änderungen**
- Verhindern das gegenseitige Überschreiben
- Können automatisch Änderungen von verschiedenen Leuten an der gleichen Datei zusammenführen (manchmal)
- Stellen Unterschiede zwischen Versionen dar

# Systeme

Es gibt eine Vielzahl von Versionsverwaltungssystemen:

- CVS (Concurrent Versioning System)
- BitKeeper (proprietär, wurde vom Linux-Kernel verwendet)
- Bazaar (Wird von der Ubuntu-Distribution verwendet)
- SVN (Subversion, als Ersatz für CVS entwickelt)
- git (frei, wird heute für den Linux-Kernel verwendet)

# Systeme

Es gibt eine Vielzahl von Versionsverwaltungssystemen:

- CVS (Concurrent Versioning System)
- BitKeeper (proprietär, wurde vom Linux-Kernel verwendet)
- Bazaar (Wird von der Ubuntu-Distribution verwendet)
- SVN (Subversion, als Ersatz für CVS entwickelt)
- git (frei, wird heute für den Linux-Kernel verwendet)
- **E** verteiltes System: jeder Benutzer besitzt eine Kopie des gesamten Repositorys
	- stets Zugriff auf komplette Versionsgeschichte
	- ermöglicht Offline-Entwicklung
- Dokumentation: https://git-scm.com/doc
- man arbeitet stets in seiner Kopie des Repositorys

# Übersicht

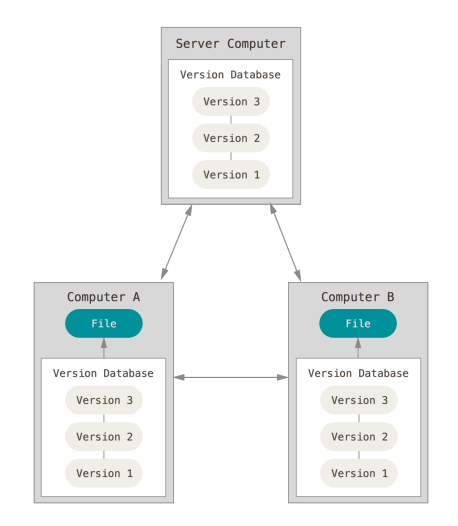

```
https://git-scm.com/book/en/v2/
Getting-Started-About-Version-Control
```
# **Repository**

- Man kann entweder selber ein Repository erstellen:
	- **:~\$ git init <folder>**
- Oder man "klont" ein vorhandenes Repository:
	- **:~\$ git clone <url>**

# Visualisierung

Remote auf dem Server (**origin**):

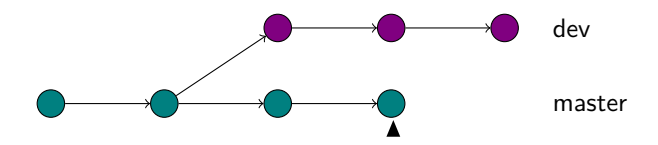

# Visualisierung

Remote auf dem Server (**origin**):

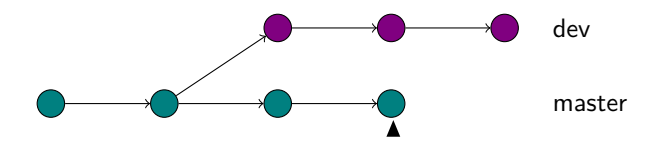

Lokal nach **git clone**:

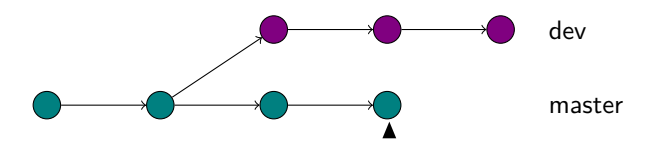

## Paradigma

- Man arbeit in der lokalen Kopie des Repositorys
- Dateien, die man geändert oder hinzugefügt hat, markiert man mit **:~\$ git add <filename>**
- Um die so markierten Änderungen zu speichern, benutzt man dann **:~\$ git commit**
	- eine Protokollnachricht **muss** angegeben werden! (Mit **-m MESSAGE** oder in einem Editor)
	- **:~\$ -a** fügte bekannte Dateien automatisch zum Commit hinzu

# Protokollnachrichten

- Zu jeder Revision eine Protokollnachricht (log message)
- Es erhöht die Übersichtlichkeit beträchtlich, etwas sinnvolles anzugeben
- gut: "Methode Klasse123.getABC() hinzugefügt", "Fehler 123 gefixt"
- schlecht: "Änderungen gemacht", "Klasse123 repariert"

#### remove

**:~\$ git rm <filename>**

- Dateien unter Versionskontrolle dürfen **nicht** einfach gelöscht werden!
- Dateien müssen per git gelöscht werden

# Visualisierung: Comitten

Remote auf dem Server (**origin**):

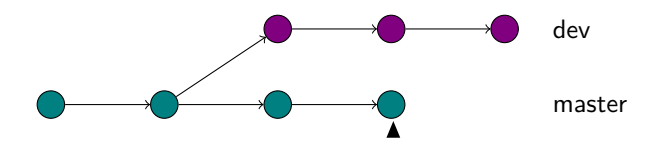

Lokal vor **git commit**:

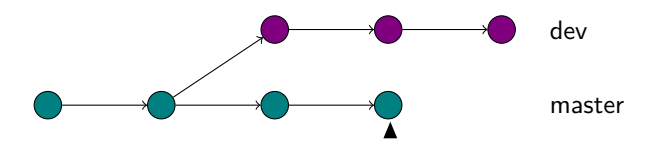

# Visualisierung: Comitten

Remote auf dem Server (**origin**):

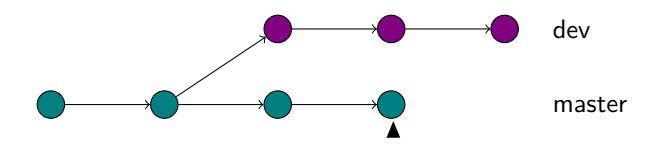

Lokal nach **git commit**:

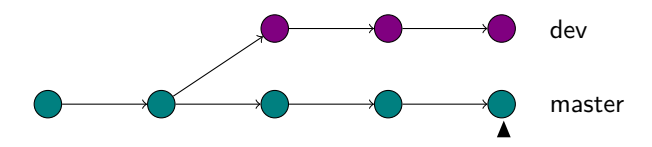

# push

- **:~\$ git push <remote>**
	- aktualisiert das Repository names <remote> mit dem Status der lokalen Version des Repositorys
	- default: **origin**
	- Dateikonflikte sind möglich, falls jemand anderes schon etwas aktualisiert hat – dazu kommen wir später

# Visualisierung: push

**origin** vor **git push origin**:

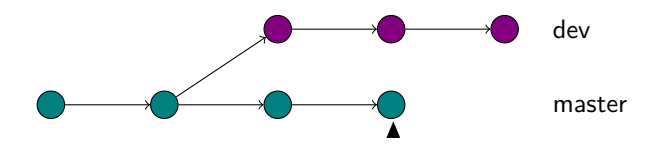

Lokal:

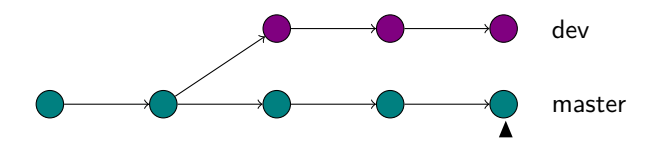

# Visualisierung: push

**origin** nach **git push origin**:

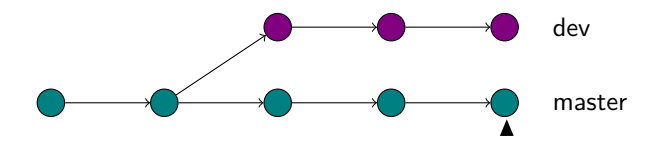

Lokal:

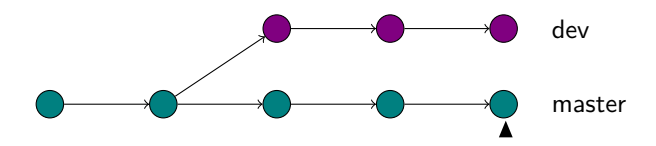

# fetch

**:~\$ git fetch <remote>**

- aktualisiert lokale Information über **<remote>**
- Dateien werden noch nicht geändert!
- **:~\$ git merge <remote>/<branch>**
	- fügt angegebenen Branch und aktuellen zusammen
	- eventuell müssen Dateikonflikte aufgelöst werden
	- **Falls keine Konflikte: es wird automatisch comittet!**

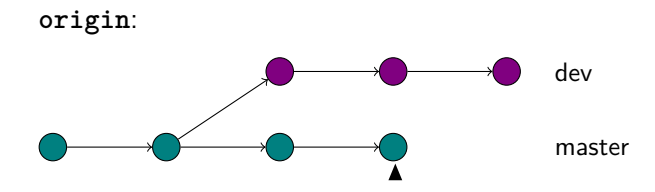

Lokal vor **git fetch origin**:

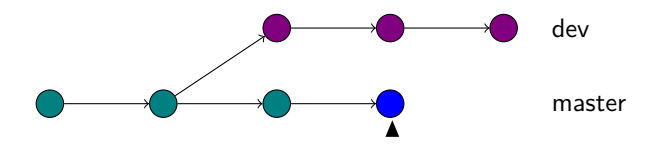

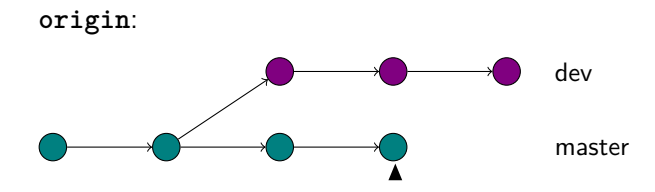

Lokal vor **git fetch origin**:

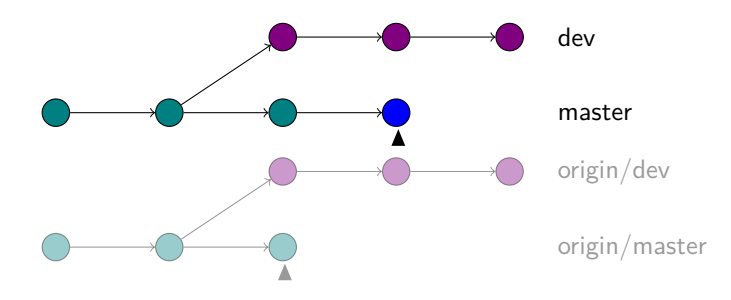

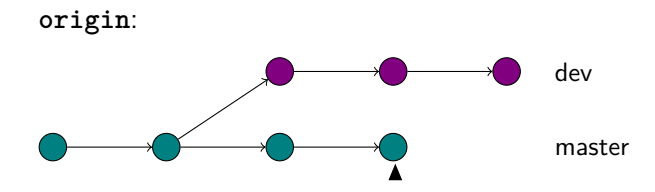

Lokal nach **git fetch origin**:

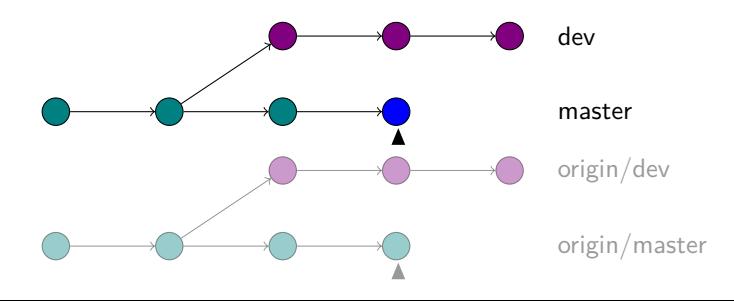

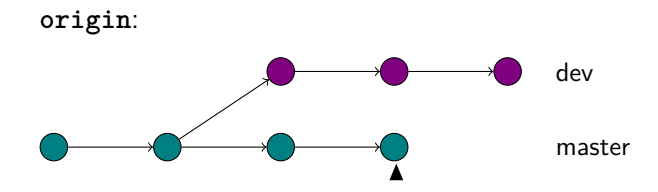

Lokal nach **git merge origin/master**:

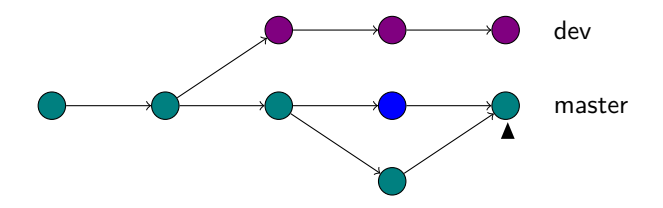

# pull

**:~\$ git pull <remote>/<branch>**

ruft zunächst **:~\$ git fetch** auf, danach **:~\$ git merge**

#### Branchmanagement

- Manchmal möchte man komplexe Dinge ausprobieren, die nicht mit einer Änderung getan sind
- Dafür kann man einen Branch anlegen
- **:~\$ git branch <branch>** legt Branch namens **<branch>** an
- **:~\$ git checkout <branch>** wechselt in Branch **<branch>**
- **:~\$ git branch -d <branch>** löscht Branch **<branch>**
- der "Standardbranch" ist **master**

# Merging von Branches

#### Workflow:

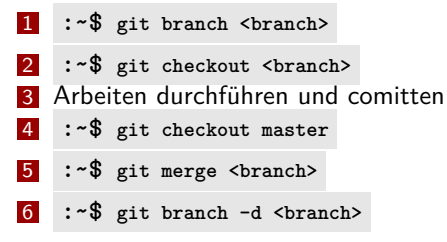

■ Dateikonflikte können auftreten, falls an dem Branch, von dem abgezweigt wurde, weitergearbeitet wurde

Lokal ursprünglich:

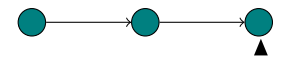

master

Lokal nach **git branch dev**:

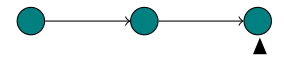

master, dev

Lokal nach **git checkout dev**:

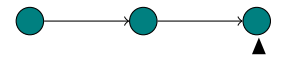

master, dev

Lokal nach Änderungen und mehreren **git commit**:

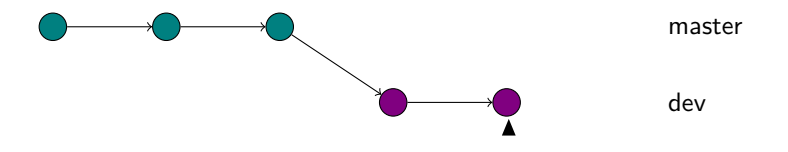

Lokal nach **git checkout master**:

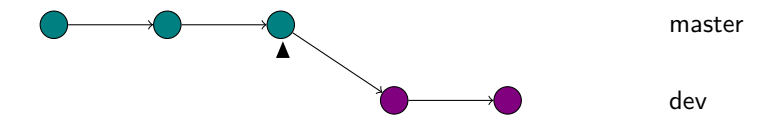

Lokal nach **git merge dev**:

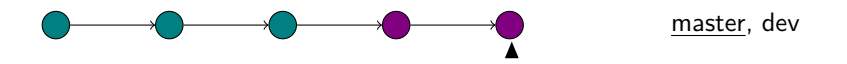

Lokal nach **git branch -d dev**:

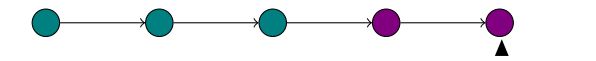

master

# Dateikonflikte auflösen I

- Beim Arbeiten mit verschiedenen Branches und bei der Interaktion mit anderen Versionen des Repositorys können Dateikonflikte auftreten
- **git status** Konflikte werden angezeigt
- **Entweder:** 
	- in die Datei gehen, Konflikte manuell auflösen oder
	- **git mergetool** benutzen

## Dateikonflikte auflösen II

- **:~\$ git add <filename>** ausführen, um anzuzeigen, dass die Konflikte aufgelöst wurden
- Zuletzt committen:

**:~\$ git commit -m 'Resolved conflict between ...'**

# Hilfe und Status

#### **:~\$ git help**

■ Zeigt eine Übersicht der verfügbaren Befehle an

**:~\$ git help <command>**

■ Zeigt Hilfe zu bestimmten Kommandos an

- **:~\$ git status**
- Zeigt den aktuellen Status an

# Log und Blame

- **:~\$ git log**
	- Gibt commit-Historie aus
	- Listet Author, Datum und Commit-Message
	- Commit wird über Hash indentifiert
		- Wird aus den Inhalten des Commits berechnet
		- Normalerweise reichen die ersten sieben Stellen, um einen commit commit zu identifizieren
- **:~\$ git blame <file>**
	- Listet für jede Zeile in <file> auf, wer sie wann zuletzt geändert hat
	- git blame -L<start>,<stop> <file> zeigt nur Zeilen zwischen start und stop
### Alte Versionen betrachten

#### **:~\$ git diff**

- Zeigt Änderungen, die noch nicht im Index sind (nicht geadded)
- **:~\$ git diff <commit\_hash> <filename>**
- Zeigt Unterschied zwischen momentanem Zustand und früherem Commit
- **:~\$ git show <commit\_hash>:<filename>**
- Zeigt alte Version einer Datei an

### Unerwünschte Dateien

**Manche Dateien gehören nicht in ein Repository** 

- Kompilierte Dateien (.pyc)
- Potenziell vertraunliche Dateien (Konfigurationen mit Passwörtern)
- .gitignore-Datei kann diese Dateien automatisch ausschließen
- Datei liegt im root-Verzeichnis des Repository
- Enthält Patterns von unerwünschten Dateien (\*.pyc)
- Nützliche Ressource für vorgefertigte Dateien: https://github.com/github/gitignore

## Subversion

- Zentralisiertes System
- **Eine Versionsnummer für das ganze Repository**
- Dokumentation: http://svnbook.org
- **Man arbeitet NIE im Repository**

# Übersicht

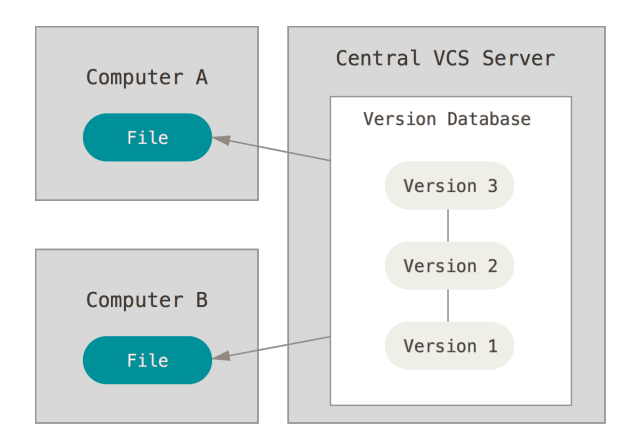

https://git-scm.com/book/en/v2/ Getting-Started-About-Version-Control

### Subversion: Befehle

- Größter Unterschied: git ist verteilt, svn ist zentralisiert
- Viele Ahnliche Befehle wie git, aber mit anderer Bedeutung
	- **svn checkout** ist ungefähr **git clone**
	- **svn commit** kombiniert **git add**, **git commit** und **git push**m.

### Übung 6

## Versionskontrolle und Makefiles

#### 5 Versionskontrolle und Makefiles

- **Versionskontrolle**
- **Makefiles**

# Building

- Beim Build-Prozess (Erstellungsprozess) wird Text in Binärdateien konvertiert.
- Meistens: Quellcode in selbständiges Programm kompilieren.
- Aber auch: PDF aus LAT<sub>F</sub>X-Dokument erstellen.
- Und: Archiv aus einem Projekt erstellen
- **Im Allgemeinen: Eine Menge von Anweisungen, die oft in einer** bestimmten Reihenfolge ausgeführt werden (z.B. pdflatex, bibtex, pdflatex, pdflatex)

- **Erstellungsschritte müssen in einer bestimmten Reihenfolge** ausgeführt werden.
- Haben sich nur Teile des Projekts geändert, müssen nur diese neu erstellt werden.

- **Erstellungsschritte müssen in einer bestimmten Reihenfolge** ausgeführt werden.
- Haben sich nur Teile des Projekts geändert, müssen nur diese neu erstellt werden.

 $\blacksquare$  file1.c  $\rightarrow$  file1.o 2 file2.c  $\rightarrow$  file2.o **3** file1.o, file2.o  $\rightarrow$  program

- **Erstellungsschritte müssen in einer bestimmten Reihenfolge** ausgeführt werden.
- Haben sich nur Teile des Projekts geändert, müssen nur diese neu erstellt werden.

1 file1.c  $\rightarrow$  file1.o 2 file2.c  $\rightarrow$  file2.o **3** file1.o, file2.o  $\rightarrow$  program

- **Erstellungsschritte müssen in einer bestimmten Reihenfolge** ausgeführt werden.
- Haben sich nur Teile des Projekts geändert, müssen nur diese neu erstellt werden.
	- $\blacksquare$  file1.c  $\rightarrow$  file1.o 2 file2.c  $\rightarrow$  file2.o
	- **3** file1.o, file2.o  $\rightarrow$  program

- **Erstellungsschritte müssen in einer bestimmten Reihenfolge** ausgeführt werden.
- Haben sich nur Teile des Projekts geändert, müssen nur diese neu erstellt werden.
	- $\blacksquare$  file1.c  $\rightarrow$  file1.o
	- 2 file2.c  $\rightarrow$  file2.o
	- **3** file1.o, file2.o  $\rightarrow$  program

## Versionskontrolle und Makefiles

#### 5 Versionskontrolle und Makefiles

- **Versionskontrolle**
- **Makefiles** 
	- Make
	- Apache Ant

## Make

- Build-Management Tool
- **Ermöglicht Definition von Abhängigkeiten**
- Abhängigkeiten und Anweisungen werden in **Makefile**s geschrieben.
- Dokumentation:

http://www.gnu.org/software/make/manual/

**:~\$ make <target>**

## Makefile

### Struktur

target: prerequisities command command

Jede command-Zeile muss mit einem tab eingerückt sein!

#### Bestandteile

target (Ziel) oft Name der erzeugten Datei (z.B. slides.pdf) prerequisites (Bedingungen) Dateien (oder andere Ziele), die im Voraus benötigt werden (z.B. slides.tex) command (Anweisung) Wie ausgeführt, um Ziel zu erstellen (z.B. pdflatex)

### Makefile-Beispiel

```
all: Token.class Tagger.class
# This is a comment
Token.class: Token.java
        javac Token.java
Tagger.class: Tagger.java
        javac Tagger.java
javadoc: Tagger.java Token.java
        javadoc *.java
```
### Variablen

- Bedingungen können Variablen enthalten
- Diese werden am Anfang deklariert:

```
JAVAC=javac
```
Und wie folgt verwendet:

```
Token.class: Token.java
       ${JAVAC} Token.java
```
### Pattern-Regeln

- Bei größeren Projekten enthalten Makefiles oft viele Redundanzen.
- Pattern-Regeln definieren eine Regel für alle Dateien vom selben Typ.
- **Pattern-Regel für Kompilierung von java Dateien:**

```
%.class : %.java
       javac $<
```
# (Einige) automatische Variablen

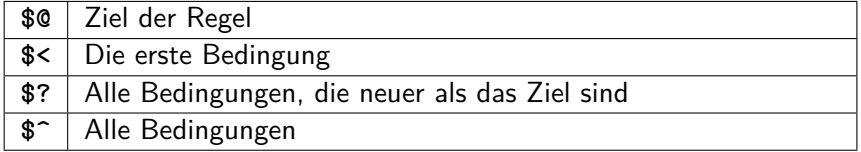

Mehr: http://www.gnu.org/software/make/manual/html\_node/ Automatic-Variables.html

## Versionskontrolle und Makefiles

#### 5 Versionskontrolle und Makefiles

**Versionskontrolle** 

#### **Makefiles**

- **Make**
- Apache Ant

### Apache Ant

- Neueres Build-Werkzeug
- Konzentriert auf Java
- **Makefile** → **build.xml**
- **XML-basiert**
- Dokumentation: http://ant.apache.org/manual/

### ant ausführen

- Kommandozeile: **:~\$ ant [-buildfile file.xml]**
- Wenn -buildfile nicht angegeben ist, sucht ant im momentanen Verzeichnis nach einer Datei build.xml
- Option -find [file]: ant durchsucht alle übergeordneten Verzeichnisse nach build.xml
- Target angeben: **:~\$ ant -buildfile file.xml target**
- Weitere Optionen **:~\$ ant -help**

### build.xml - Struktur

```
<project name="MyProj" default="all" basedir=".">
  <!--- optional: project description -->
    <description >
        simple example build file
    </description >
    <!-- set global properties for this build -->
    <property name="src" location="src"/>
    <property name="build" location="build"/>
    <property name="dist" location="dist"/>
    <!-- targets -->
</project >
```
### build.xml - Targets

```
<target name="init">
   <!-- Create the build directory structure used by compile -->
   <mkdir dir="${build}"/>
  <mkdir dir="${dist}" />
</target>
<target name="compile" depends="init"
        description="compile the source">
    <!-- Compile the java code from ${ src}
         into ${ build} -->
    <javac srcdir="${src}" destdir="${build}"/>
</target>
```
## Classpath

#### Classpath kann im **javac**-Element spezifiziert werden.

```
<classpath >
    <pathelement location="lib/tagger.jar" />
    <pathelement location="lib/helper.jar" />
</classpath >
```
### Wichtigste Merkmale

- **Jede build.xml enthält genau ein project**
- Jedes Projekt definiert mindestens ein target (eine Menge von Tasks)
- Task sind ausführbare Statements, z.B. mkdir, javac. Liste der Builtin-Tasks:

http://ant.apache.org/manual/tasklist.html

**Properties haben eine ähnliche Rolle wie Variablen bei make.** 

### Vorteile von ant

- **Plattformunabhängig**
- Keine Tabs vor Befehlen  $\rightarrow$  Weniger fehleranfällig.

### Übung 7